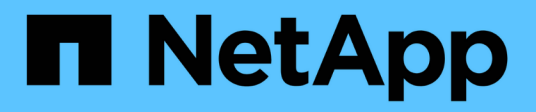

# **Agregue un clúster gestionado por el proveedor**

Astra Control Service

NetApp April 24, 2024

This PDF was generated from https://docs.netapp.com/es-es/astra-control-service/get-started/add-publicprovider-managed-cluster.html on April 24, 2024. Always check docs.netapp.com for the latest.

# **Tabla de contenidos**

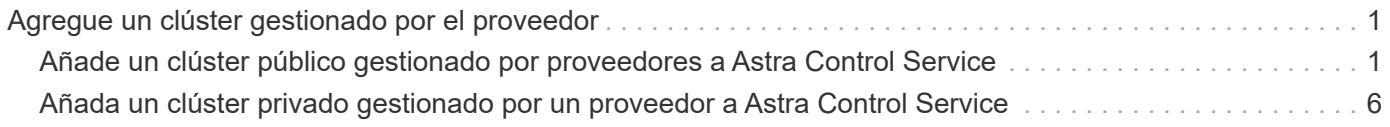

# <span id="page-2-0"></span>**Agregue un clúster gestionado por el proveedor**

## <span id="page-2-1"></span>**Añade un clúster público gestionado por proveedores a Astra Control Service**

Después de configurar tu entorno de cloud, estarás listo para crear un clúster de Kubernetes y luego añadirlo a Astra Control Service.

- [Cree un clúster de Kubernetes](#page-2-2)
- [Añada el clúster a Astra Control Service](#page-2-3)
- [Cambie la clase de almacenamiento predeterminada](#page-5-0)

## <span id="page-2-2"></span>**Cree un clúster de Kubernetes**

Si todavía no tiene un clúster, puede crear uno que cumpla ["Requisitos del servicio Astra Control para Amazon](https://docs.netapp.com/es-es/astra-control-service/get-started/set-up-amazon-web-services.html#eks-cluster-requirements) [Elastic Kubernetes Service \(EKS\)"](https://docs.netapp.com/es-es/astra-control-service/get-started/set-up-amazon-web-services.html#eks-cluster-requirements). Si todavía no tiene un clúster, puede crear uno que cumpla ["Requisitos del](https://docs.netapp.com/es-es/astra-control-service/get-started/set-up-google-cloud.html#gke-cluster-requirements) [servicio Astra Control para Google Kubernetes Engine \(GKE\)".](https://docs.netapp.com/es-es/astra-control-service/get-started/set-up-google-cloud.html#gke-cluster-requirements) Si todavía no tiene un clúster, puede crear uno que cumpla ["Requisitos del servicio Astra Control para Azure Kubernetes Service \(AKS\) con Azure NetApp](https://docs.netapp.com/es-es/astra-control-service/get-started/set-up-microsoft-azure-with-anf.html#azure-kubernetes-service-cluster-requirements) [Files"](https://docs.netapp.com/es-es/astra-control-service/get-started/set-up-microsoft-azure-with-anf.html#azure-kubernetes-service-cluster-requirements) o. ["Requisitos del servicio Astra Control Service para Azure Kubernetes Service \(AKS\) con discos](https://docs.netapp.com/es-es/astra-control-service/get-started/set-up-microsoft-azure-with-amd.html#azure-kubernetes-service-cluster-requirements) [gestionados de Azure".](https://docs.netapp.com/es-es/astra-control-service/get-started/set-up-microsoft-azure-with-amd.html#azure-kubernetes-service-cluster-requirements)

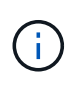

Astra Control Service es compatible con clústeres AKS que utilizan Azure Active Directory (Azure AD) para la autenticación y la gestión de identidades. Cuando cree el clúster, siga las instrucciones que se indican en ["documentación oficial"](https://docs.microsoft.com/en-us/azure/aks/managed-aad) Para configurar el clúster de modo que use Azure AD. Debe asegurarse de que sus clústeres cumplen los requisitos de la integración de Azure AD gestionada por AKS.

## <span id="page-2-3"></span>**Añada el clúster a Astra Control Service**

Después de iniciar sesión en Astra Control Service, el primer paso es empezar a gestionar los clústeres. Antes de añadir un clúster al servicio Astra Control Service, tendrá que realizar tareas específicas y asegurarse de que el clúster cumple determinados requisitos.

Al gestionar clústeres de Azure Kubernetes Service y Google Kubernetes Engine, tenga en cuenta que tiene dos opciones para la instalación del aprovisionador de Astra Control y la gestión del ciclo de vida:

- Puedes utilizar el servicio Astra Control para gestionar automáticamente el ciclo de vida del aprovisionador Astra Control. Para hacerlo, asegúrese de que Astra Trident no esté instalado y que Astra Control Provisioner no esté habilitado en el clúster que desee gestionar con Astra Control Service. En este caso, Astra Control Service habilita automáticamente Astra Control Provisioning cuando se comienza a gestionar el clúster, y las actualizaciones del aprovisionador de Astra Control se realizan automáticamente.
- Puede gestionar el ciclo de vida de Astra Control Provisionador tú mismo. Para ello, habilite el aprovisionador de Astra Control en el clúster antes de gestionar el clúster con Astra Control Service. En este caso, Astra Control Service detecta que Astra Control Provisioning ya está habilitado y no lo reinstala ni gestiona las actualizaciones del aprovisionador de Astra Control. Consulte ["Habilita el aprovisionador de](https://docs.netapp.com/es-es/astra-control-service/use/enable-acp.html) [Astra Control"](https://docs.netapp.com/es-es/astra-control-service/use/enable-acp.html) Para seguir los pasos, habilita el aprovisionador de Astra Control.

Al gestionar clústeres de Amazon Web Services con Astra Control Service, si necesita back-ends de almacenamiento que solo puede utilizarse con el aprovisionador de Astra Control, tendrá que habilitar el aprovisionador de Astra Control manualmente en el clúster antes de gestionarlo con el servicio de Astra

Control. Consulte ["Habilita el aprovisionador de Astra Control"](https://docs.netapp.com/es-es/astra-control-service/use/enable-acp.html) Para conocer los pasos que hay que seguir para habilitar el aprovisionador de Astra Control.

## **Antes de empezar**

### **Amazon Web Services**

- Debe tener el archivo JSON que contenga las credenciales del usuario de IAM que creó el clúster. ["Aprenda a crear un usuario de IAM".](https://docs.netapp.com/es-es/astra-control-service/get-started/set-up-amazon-web-services.html#create-an-iam-user)
- Se requiere el aprovisionador de Astra Control para Amazon FSx para NetApp ONTAP. Si tienes pensado usar Amazon FSx para NetApp ONTAP como back-end de almacenamiento para tu clúster de EKS, consulte la información del aprovisionador de control de Astra en la ["Requisitos del clúster](https://docs.netapp.com/es-es/astra-control-service/get-started/set-up-amazon-web-services.html#eks-cluster-requirements) [de EKS".](https://docs.netapp.com/es-es/astra-control-service/get-started/set-up-amazon-web-services.html#eks-cluster-requirements)
- (Opcional) Si necesita proporcionarlo kubectl Consulte las instrucciones de la sección para obtener acceso al comando de un clúster a otros usuarios de IAM que no son el creador del clúster ["¿Cómo](https://aws.amazon.com/premiumsupport/knowledge-center/amazon-eks-cluster-access/) [puedo proporcionar acceso a otros usuarios de IAM y a otras funciones tras la creación del clúster en](https://aws.amazon.com/premiumsupport/knowledge-center/amazon-eks-cluster-access/) [Amazon EKS?"](https://aws.amazon.com/premiumsupport/knowledge-center/amazon-eks-cluster-access/).
- Si tiene pensado utilizar Cloud Volumes ONTAP de NetApp como back-end de almacenamiento, debe configurar Cloud Volumes ONTAP para que funcione con Amazon Web Services. Consulte el Cloud Volumes ONTAP ["documentación de configuración"](https://docs.netapp.com/us-en/cloud-manager-cloud-volumes-ontap/task-getting-started-aws.html).

## **Microsoft Azure**

• Debe tener el archivo JSON que contenga el resultado de la CLI de Azure cuando cree el principal del servicio. ["Aprenda a configurar un director de servicios".](https://docs.netapp.com/es-es/astra-control-service/get-started/set-up-microsoft-azure-with-anf.html#create-an-azure-service-principal-2)

También necesitará su ID de suscripción de Azure si no lo ha añadido al archivo JSON.

• Si tiene pensado utilizar Cloud Volumes ONTAP de NetApp como back-end de almacenamiento, debe configurar Cloud Volumes ONTAP para que funcione con Microsoft Azure. Consulte el Cloud Volumes ONTAP ["documentación de configuración"](https://docs.netapp.com/us-en/cloud-manager-cloud-volumes-ontap/task-getting-started-azure.html).

## **Google Cloud**

- Debe tener el archivo de clave de cuenta de servicio para una cuenta de servicio que tenga los permisos necesarios. ["Aprenda a configurar una cuenta de servicio".](https://docs.netapp.com/es-es/astra-control-service/get-started/set-up-google-cloud.html#create-a-service-account)
- Si tiene pensado utilizar Cloud Volumes ONTAP de NetApp como back-end de almacenamiento, debe configurar Cloud Volumes ONTAP para que funcione con Google Cloud. Consulte el Cloud Volumes ONTAP ["documentación de configuración"](https://docs.netapp.com/us-en/cloud-manager-cloud-volumes-ontap/task-getting-started-gcp.html).

#### **Pasos**

- 1. (Opcional) Si añade un clúster de Amazon EKS o desea gestionar la instalación y actualizaciones de Astra Control Provisionador, habilite Astra Control Provisionador en el clúster. Consulte ["Habilita el](https://docs.netapp.com/es-es/astra-control-service/use/enable-acp.html) [aprovisionador de Astra Control"](https://docs.netapp.com/es-es/astra-control-service/use/enable-acp.html) para pasos de habilitación.
- 2. Abra la interfaz de usuario web de Astra Control Service en un navegador.
- 3. En el Panel de control, seleccione **gestionar clúster Kubernetes**.

Siga las instrucciones para añadir el clúster.

- 4. **Proveedor**: Seleccione su proveedor de cloud y, a continuación, proporcione las credenciales necesarias para crear una nueva instancia de cloud, o seleccione una instancia de cloud existente para utilizar.
- 5. **Amazon Web Services**: Proporcione detalles sobre su cuenta de usuario de Amazon Web Services IAM cargando un archivo JSON o pegando el contenido de ese archivo JSON desde el portapapeles.

El archivo JSON debe contener las credenciales del usuario IAM que creó el clúster.

6. **Microsoft Azure**: Proporcione detalles sobre el principal de servicio de Azure cargando un archivo JSON o pegando el contenido de ese archivo JSON desde el portapapeles.

El archivo JSON debe contener el resultado de la CLI de Azure al crear el principal del servicio. También puede incluir su ID de suscripción para que se agregue automáticamente a Astra. De lo contrario, deberá introducir manualmente el ID después de proporcionar JSON.

7. **Google Cloud Platform**: Proporcione el archivo de clave de cuenta de servicio cargando el archivo o pegando el contenido del portapapeles.

Astra Control Service utiliza la cuenta de servicio para descubrir los clústeres que se ejecutan en Google Kubernetes Engine.

- 8. **Otros**: Esta pestaña es para uso solo con clusters autogestionados.
	- a. **Nombre de la instancia de nube**: Proporcione un nombre para la nueva instancia de nube que se creará al agregar este clúster. Más información acerca de ["instancias de cloud".](https://docs.netapp.com/es-es/astra-control-service/use/manage-cloud-instances.html)
	- b. Seleccione **Siguiente**.

Astra Control Service muestra una lista de clústeres entre los que puede elegir.

c. **Clúster**: Selecciona un clúster de la lista para añadirlo a Astra Control Service.

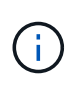

Al seleccionar de la lista de clusters, preste atención a la columna **Eligiblity**. Si un clúster es «no elegible» o «parcialmente elegible», pase el cursor por encima del estado para determinar si hay un problema con el clúster. Por ejemplo, podría identificar que el clúster no tiene un nodo de trabajo.

- d. Seleccione **Siguiente**.
- e. (Opcional) **Almacenamiento**: Opcionalmente, seleccione la clase de almacenamiento que desea que las aplicaciones de Kubernetes implementadas en este clúster utilicen de forma predeterminada.
- 9. Para seleccionar una nueva clase de almacenamiento predeterminada para el clúster, active la casilla de verificación **Asignar una nueva clase de almacenamiento predeterminada**.
- 10. Seleccione una nueva clase de almacenamiento predeterminada de la lista.

Cada servicio de almacenamiento de proveedor de cloud muestra la siguiente información sobre el precio, el rendimiento y la resiliencia:

- Cloud Volumes Service para Google Cloud: Información de precio, rendimiento y resiliencia
- Google Persistent Disk: No hay información de precio, rendimiento ni resiliencia disponible
- Azure NetApp Files: Información sobre rendimiento y resiliencia
- Discos administrados de Azure: No hay información de precios, rendimiento ni resiliencia disponible
- Amazon Elastic Block Store: No dispone de información de precio, rendimiento o resiliencia
- Amazon FSX para ONTAP de NetApp: Sin información de precio, rendimiento ni resiliencia disponible
- Cloud Volumes ONTAP de NetApp: No hay información de precio, rendimiento ni resiliencia disponible

Cada clase de almacenamiento puede utilizar uno de los siguientes servicios:

- ["Cloud Volumes Service para Google Cloud"](https://cloud.netapp.com/cloud-volumes-service-for-gcp)
- ["Disco persistente de Google"](https://cloud.google.com/persistent-disk/)
	- ["Azure NetApp Files"](https://cloud.netapp.com/azure-netapp-files)
	- ["Discos gestionados de Azure"](https://docs.microsoft.com/en-us/azure/virtual-machines/managed-disks-overview)
	- ["Amazon Elastic Block Store"](https://docs.aws.amazon.com/ebs/)
	- ["Amazon FSX para ONTAP de NetApp"](https://docs.aws.amazon.com/fsx/latest/ONTAPGuide/what-is-fsx-ontap.html)
	- ["Cloud Volumes ONTAP de NetApp"](https://www.netapp.com/cloud-services/cloud-volumes-ontap/what-is-cloud-volumes/)

Más información acerca de ["Clases de almacenamiento para clústeres de Amazon Web Services".](https://docs.netapp.com/es-es/astra-control-service/learn/aws-storage.html) Más información acerca de ["Clases de almacenamiento para clústeres de AKS".](https://docs.netapp.com/es-es/astra-control-service/learn/azure-storage.html) Más información acerca de ["Clases de almacenamiento para clústeres GKE"](https://docs.netapp.com/es-es/astra-control-service/learn/choose-class-and-size.html).

- a. Seleccione **Siguiente**.
- b. **Revisar y aprobar**: Revise los detalles de la configuración.
- c. Selecciona **Add** para agregar el clúster a Astra Control Service.

#### **Resultado**

Si este es el primer clúster que se ha añadido para este proveedor de cloud, Astra Control Service crea un almacén de objetos para el proveedor de cloud para realizar backups de las aplicaciones que se ejecutan en clústeres aptos. (Cuando añada clústeres posteriores para este proveedor de cloud, no se crearán más almacenes de objetos). Si ha especificado una clase de almacenamiento predeterminada, Astra Control Service establece la clase de almacenamiento predeterminada que ha especificado. En el caso de clústeres gestionados en Amazon Web Services o Google Cloud Platform, Astra Control Service también crea una cuenta de administrador en el clúster. Estas acciones pueden tardar varios minutos.

## <span id="page-5-0"></span>**Cambie la clase de almacenamiento predeterminada**

Es posible cambiar la clase de almacenamiento predeterminada para un clúster de.

## **Cambie la clase de almacenamiento predeterminada con Astra Control**

Puede cambiar la clase de almacenamiento predeterminada para un clúster de Astra Control. Si su clúster utiliza un servicio de fondo de almacenamiento previamente instalado, es posible que no pueda utilizar este método para cambiar la clase de almacenamiento predeterminada (la acción **establecer como predeterminada** no se puede seleccionar). En este caso, usted puede [Cambie la clase de almacenamiento](#page-6-0) [predeterminada con la línea de comandos](#page-6-0).

## **Pasos**

- 1. En la interfaz de usuario de Astra Control Service, seleccione **Clusters**.
- 2. En la página **Clusters**, seleccione el clúster que desea cambiar.
- 3. Seleccione la ficha **almacenamiento**.
- 4. Seleccione la categoría **clases de almacenamiento**.
- 5. Seleccione el menú **acciones** para la clase de almacenamiento que desea establecer como predeterminada.
- 6. Seleccione **establecer como predeterminado**.

## <span id="page-6-0"></span>**Cambie la clase de almacenamiento predeterminada con la línea de comandos**

Es posible cambiar la clase de almacenamiento predeterminada para un clúster mediante comandos de Kubernetes. Este método funciona independientemente de la configuración del clúster.

## **Pasos**

- 1. Inicie sesión en su clúster de Kubernetes.
- 2. Enumere las clases de almacenamiento del clúster:

```
kubectl get storageclass
```
3. Quite la designación predeterminada de la clase de almacenamiento predeterminada. Sustituya <SC\_NAME> por el nombre de la clase de almacenamiento:

```
kubectl patch storageclass <SC_NAME> -p '{"metadata":
{"annotations":{"storageclass.kubernetes.io/is-default-
class":"false"}}}'
```
4. Seleccione una clase de almacenamiento diferente de forma predeterminada. Sustituya <SC\_NAME> por el nombre de la clase de almacenamiento:

```
kubectl patch storageclass <SC_NAME> -p '{"metadata":
{"annotations":{"storageclass.kubernetes.io/is-default-class":"true"}}}'
```
5. Confirme la nueva clase de almacenamiento predeterminada:

```
kubectl get storageclass
```
## <span id="page-7-0"></span>**Añada un clúster privado gestionado por un proveedor a Astra Control Service**

Puede utilizar Astra Control Service para gestionar clústeres privados de Google Kubernetes Engine (GKE). En estas instrucciones se asume que ya ha creado un clúster privado de AKS o OpenShift y preparado un método seguro para acceder de forma remota; para obtener más información sobre la creación y el acceso a clústeres privados de AKS o OpenShift, consulte la siguiente documentación:

- ["Documentación de Azure para clústeres AKS privados"](https://docs.microsoft.com/azure/aks/private-clusters)
- ["Documentación de Azure para clústeres de OpenShift privados"](https://learn.microsoft.com/en-us/azure/openshift/howto-create-private-cluster-4x)

Puede utilizar Astra Control Service para gestionar clústeres privados de Azure Kubernetes Service (AKS) y clústeres privados de Red Hat OpenShift en AKS. En estas instrucciones se asume que ya ha creado un clúster privado de AKS o OpenShift y preparado un método seguro para acceder de forma remota; para obtener más información sobre la creación y el acceso a clústeres privados de AKS o OpenShift, consulte la siguiente documentación:

- ["Documentación de Azure para clústeres AKS privados"](https://docs.microsoft.com/azure/aks/private-clusters)
- ["Documentación de Azure para clústeres de OpenShift privados"](https://learn.microsoft.com/en-us/azure/openshift/howto-create-private-cluster-4x)

Puede utilizar Astra Control Service para gestionar clústeres privados de Amazon Elastic Kubernetes Service (EKS). En estas instrucciones se asume que ya ha creado un clúster EKS privado y preparado un método seguro para acceder de forma remota; para obtener más información sobre la creación y el acceso a clústeres EKS privados, consulte la ["Documentación de Amazon EKS"](https://docs.aws.amazon.com/eks/latest/userguide/private-clusters.html).

Tienes que realizar las siguientes tareas para añadir tu clúster privado a Astra Control Service:

- 1. [Instala Astra Connector](#page-7-1)
- 2. [Configure el almacenamiento persistente](#page-7-2)
- 3. [Añada el clúster gestionado por proveedores privados a Astra Control Service](#page-8-0)

## <span id="page-7-1"></span>**Instala Astra Connector**

Antes de agregar un clúster privado, tiene que instalar Astra Connector en el clúster para que Astra Control se pueda comunicar con él. Consulte ["Instala la versión anterior de Astra Connector para clústeres privados](https://docs.netapp.com/es-es/astra-control-service/get-started/install-astra-connector-previous.html) [gestionados con flujos de trabajo que no sean nativos de Kubernetes"](https://docs.netapp.com/es-es/astra-control-service/get-started/install-astra-connector-previous.html) si desea obtener instrucciones.

## <span id="page-7-2"></span>**Configure el almacenamiento persistente**

Configure el almacenamiento persistente para el clúster. Consulte la documentación para empezar para obtener más información sobre la configuración del almacenamiento persistente:

- ["Configure Microsoft Azure con Azure NetApp Files"](https://docs.netapp.com/es-es/astra-control-service/get-started/set-up-microsoft-azure-with-anf.html)
- ["Configure Microsoft Azure con discos gestionados de Azure"](https://docs.netapp.com/es-es/astra-control-service/get-started/set-up-microsoft-azure-with-amd.html)
- ["Configure Amazon Web Services"](https://docs.netapp.com/es-es/astra-control-service/get-started/set-up-amazon-web-services.html)
- ["Configure Google Cloud"](https://docs.netapp.com/es-es/astra-control-service/get-started/set-up-google-cloud.html)

## <span id="page-8-0"></span>**Añada el clúster gestionado por proveedores privados a Astra Control Service**

Ahora puede añadir el clúster privado a Astra Control Service.

Al gestionar clústeres de Azure Kubernetes Service y Google Kubernetes Engine, tenga en cuenta que tiene dos opciones para la instalación del aprovisionador de Astra Control y la gestión del ciclo de vida:

- Puedes utilizar el servicio Astra Control para gestionar automáticamente el ciclo de vida del aprovisionador Astra Control. Para hacerlo, asegúrese de que Astra Trident no esté instalado y que Astra Control Provisioner no esté habilitado en el clúster que desee gestionar con Astra Control Service. En este caso, Astra Control Service habilita automáticamente Astra Control Provisioning cuando se comienza a gestionar el clúster, y las actualizaciones del aprovisionador de Astra Control se realizan automáticamente.
- Puede gestionar el ciclo de vida de Astra Control Provisionador tú mismo. Para ello, habilite el aprovisionador de Astra Control en el clúster antes de gestionar el clúster con Astra Control Service. En este caso, Astra Control Service detecta que Astra Control Provisioning ya está habilitado y no lo reinstala ni gestiona las actualizaciones del aprovisionador de Astra Control. Consulte ["Habilita el aprovisionador de](https://docs.netapp.com/es-es/astra-control-service/use/enable-acp.html) [Astra Control"](https://docs.netapp.com/es-es/astra-control-service/use/enable-acp.html) Para seguir los pasos, habilita el aprovisionador de Astra Control.

Al gestionar clústeres de Amazon Web Services con Astra Control Service, si necesita back-ends de almacenamiento que solo puede utilizarse con el aprovisionador de Astra Control, tendrá que habilitar el aprovisionador de Astra Control manualmente en el clúster antes de gestionarlo con el servicio de Astra Control. Consulte ["Habilita el aprovisionador de Astra Control"](https://docs.netapp.com/es-es/astra-control-service/use/enable-acp.html) Para conocer los pasos que hay que seguir para habilitar el aprovisionador de Astra Control.

## **Amazon Web Services**

- Debe tener el archivo JSON que contenga las credenciales del usuario de IAM que creó el clúster. ["Aprenda a crear un usuario de IAM".](https://docs.netapp.com/es-es/astra-control-service/get-started/set-up-amazon-web-services.html#create-an-iam-user)
- Se requiere el aprovisionador de Astra Control para Amazon FSx para NetApp ONTAP. Si tienes pensado usar Amazon FSx para NetApp ONTAP como back-end de almacenamiento para tu clúster de EKS, consulte la información del aprovisionador de control de Astra en la ["Requisitos del clúster](https://docs.netapp.com/es-es/astra-control-service/get-started/set-up-amazon-web-services.html#eks-cluster-requirements) [de EKS".](https://docs.netapp.com/es-es/astra-control-service/get-started/set-up-amazon-web-services.html#eks-cluster-requirements)
- (Opcional) Si necesita proporcionarlo kubectl Consulte las instrucciones de la sección para obtener acceso al comando de un clúster a otros usuarios de IAM que no son el creador del clúster ["¿Cómo](https://aws.amazon.com/premiumsupport/knowledge-center/amazon-eks-cluster-access/) [puedo proporcionar acceso a otros usuarios de IAM y a otras funciones tras la creación del clúster en](https://aws.amazon.com/premiumsupport/knowledge-center/amazon-eks-cluster-access/) [Amazon EKS?"](https://aws.amazon.com/premiumsupport/knowledge-center/amazon-eks-cluster-access/).
- Si tiene pensado utilizar Cloud Volumes ONTAP de NetApp como back-end de almacenamiento, debe configurar Cloud Volumes ONTAP para que funcione con Amazon Web Services. Consulte el Cloud Volumes ONTAP ["documentación de configuración"](https://docs.netapp.com/us-en/cloud-manager-cloud-volumes-ontap/task-getting-started-aws.html).

#### **Microsoft Azure**

• Debe tener el archivo JSON que contenga el resultado de la CLI de Azure cuando cree el principal del servicio. ["Aprenda a configurar un director de servicios".](https://docs.netapp.com/es-es/astra-control-service/get-started/set-up-microsoft-azure-with-anf.html#create-an-azure-service-principal-2)

También necesitará su ID de suscripción de Azure si no lo ha añadido al archivo JSON.

• Si tiene pensado utilizar Cloud Volumes ONTAP de NetApp como back-end de almacenamiento, debe configurar Cloud Volumes ONTAP para que funcione con Microsoft Azure. Consulte el Cloud Volumes ONTAP ["documentación de configuración"](https://docs.netapp.com/us-en/cloud-manager-cloud-volumes-ontap/task-getting-started-azure.html).

## **Google Cloud**

- Debe tener el archivo de clave de cuenta de servicio para una cuenta de servicio que tenga los permisos necesarios. ["Aprenda a configurar una cuenta de servicio".](https://docs.netapp.com/es-es/astra-control-service/get-started/set-up-google-cloud.html#create-a-service-account)
- Si el clúster es privado, el ["redes autorizadas"](https://cloud.google.com/kubernetes-engine/docs/concepts/private-cluster-concept) Debe permitir la dirección IP del servicio Astra Control:

52.188.218.166/32

• Si tiene pensado utilizar Cloud Volumes ONTAP de NetApp como back-end de almacenamiento, debe configurar Cloud Volumes ONTAP para que funcione con Google Cloud. Consulte el Cloud Volumes ONTAP ["documentación de configuración"](https://docs.netapp.com/us-en/cloud-manager-cloud-volumes-ontap/task-getting-started-gcp.html).

#### **Pasos**

- 1. (Opcional) Si añade un clúster de Amazon EKS o desea gestionar la instalación y actualizaciones de Astra Control Provisionador, habilite Astra Control Provisionador en el clúster. Consulte ["Habilita el](https://docs.netapp.com/es-es/astra-control-service/use/enable-acp.html) [aprovisionador de Astra Control"](https://docs.netapp.com/es-es/astra-control-service/use/enable-acp.html) para pasos de habilitación.
- 2. Abra la interfaz de usuario web de Astra Control Service en un navegador.
- 3. En el Panel de control, seleccione **gestionar clúster Kubernetes**.

Siga las instrucciones para añadir el clúster.

4. **Proveedor**: Seleccione su proveedor de cloud y, a continuación, proporcione las credenciales necesarias para crear una nueva instancia de cloud, o seleccione una instancia de cloud existente para utilizar.

5. **Amazon Web Services**: Proporcione detalles sobre su cuenta de usuario de Amazon Web Services IAM cargando un archivo JSON o pegando el contenido de ese archivo JSON desde el portapapeles.

El archivo JSON debe contener las credenciales del usuario IAM que creó el clúster.

6. **Microsoft Azure**: Proporcione detalles sobre el principal de servicio de Azure cargando un archivo JSON o pegando el contenido de ese archivo JSON desde el portapapeles.

El archivo JSON debe contener el resultado de la CLI de Azure al crear el principal del servicio. También puede incluir su ID de suscripción para que se agregue automáticamente a Astra. De lo contrario, deberá introducir manualmente el ID después de proporcionar JSON.

7. **Google Cloud Platform**: Proporcione el archivo de clave de cuenta de servicio cargando el archivo o pegando el contenido del portapapeles.

Astra Control Service utiliza la cuenta de servicio para descubrir los clústeres que se ejecutan en Google Kubernetes Engine.

- 8. **Otros**: Esta pestaña es para uso solo con clusters autogestionados.
	- a. **Nombre de la instancia de nube**: Proporcione un nombre para la nueva instancia de nube que se creará al agregar este clúster. Más información acerca de ["instancias de cloud".](https://docs.netapp.com/es-es/astra-control-service/use/manage-cloud-instances.html)
	- b. Seleccione **Siguiente**.

Astra Control Service muestra una lista de clústeres entre los que puede elegir.

c. **Clúster**: Selecciona un clúster de la lista para añadirlo a Astra Control Service.

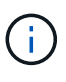

Al seleccionar de la lista de clusters, preste atención a la columna **Eligiblity**. Si un clúster es «no elegible» o «parcialmente elegible», pase el cursor por encima del estado para determinar si hay un problema con el clúster. Por ejemplo, podría identificar que el clúster no tiene un nodo de trabajo.

- 9. Seleccione **Siguiente**.
- 10. (Opcional) **Almacenamiento**: Opcionalmente, seleccione la clase de almacenamiento que desea que las aplicaciones de Kubernetes implementadas en este clúster utilicen de forma predeterminada.
	- a. Para seleccionar una nueva clase de almacenamiento predeterminada para el clúster, active la casilla de verificación **Asignar una nueva clase de almacenamiento predeterminada**.
	- b. Seleccione una nueva clase de almacenamiento predeterminada de la lista.

Cada servicio de almacenamiento de proveedor de cloud muestra la siguiente información sobre el precio, el rendimiento y la resiliencia:

- Cloud Volumes Service para Google Cloud: Información de precio, rendimiento y resiliencia
- Google Persistent Disk: No hay información de precio, rendimiento ni resiliencia disponible
- 
- Azure NetApp Files: Información sobre rendimiento y resiliencia
- Discos administrados de Azure: No hay información de precios, rendimiento ni resiliencia disponible
- Amazon Elastic Block Store: No dispone de información de precio, rendimiento o resiliencia
- **Amazon FSX para ONTAP de NetApp: Sin información de precio, rendimiento ni** resiliencia disponible
- Cloud Volumes ONTAP de NetApp: No hay información de precio, rendimiento ni resiliencia disponible

Cada clase de almacenamiento puede utilizar uno de los siguientes servicios:

- ["Cloud Volumes Service para Google Cloud"](https://cloud.netapp.com/cloud-volumes-service-for-gcp)
- ["Disco persistente de Google"](https://cloud.google.com/persistent-disk/)
- ["Azure NetApp Files"](https://cloud.netapp.com/azure-netapp-files)
- ["Discos gestionados de Azure"](https://docs.microsoft.com/en-us/azure/virtual-machines/managed-disks-overview)
- ["Amazon Elastic Block Store"](https://docs.aws.amazon.com/ebs/)
- ["Amazon FSX para ONTAP de NetApp"](https://docs.aws.amazon.com/fsx/latest/ONTAPGuide/what-is-fsx-ontap.html)
- ["Cloud Volumes ONTAP de NetApp"](https://www.netapp.com/cloud-services/cloud-volumes-ontap/what-is-cloud-volumes/)

Más información acerca de ["Clases de almacenamiento para clústeres de Amazon Web Services".](https://docs.netapp.com/es-es/astra-control-service/learn/aws-storage.html) Más información acerca de ["Clases de almacenamiento para clústeres de AKS".](https://docs.netapp.com/es-es/astra-control-service/learn/azure-storage.html) Más información acerca de ["Clases de almacenamiento para clústeres GKE"](https://docs.netapp.com/es-es/astra-control-service/learn/choose-class-and-size.html).

- c. Seleccione **Siguiente**.
- d. **Revisar y aprobar**: Revise los detalles de la configuración.
- e. Selecciona **Add** para agregar el clúster a Astra Control Service.

#### **Resultado**

Si este es el primer clúster que se ha añadido para este proveedor de cloud, Astra Control Service crea un almacén de objetos para el proveedor de cloud para realizar backups de las aplicaciones que se ejecutan en clústeres aptos. (Cuando añada clústeres posteriores para este proveedor de cloud, no se crearán más almacenes de objetos). Si ha especificado una clase de almacenamiento predeterminada, Astra Control Service establece la clase de almacenamiento predeterminada que ha especificado. En el caso de clústeres gestionados en Amazon Web Services o Google Cloud Platform, Astra Control Service también crea una cuenta de administrador en el clúster. Estas acciones pueden tardar varios minutos.

## **Cambie la clase de almacenamiento predeterminada**

Es posible cambiar la clase de almacenamiento predeterminada para un clúster de.

## **Cambie la clase de almacenamiento predeterminada con Astra Control**

Puede cambiar la clase de almacenamiento predeterminada para un clúster de Astra Control. Si su clúster utiliza un servicio de fondo de almacenamiento previamente instalado, es posible que no pueda utilizar este método para cambiar la clase de almacenamiento predeterminada (la acción **establecer como predeterminada** no se puede seleccionar). En este caso, usted puede [Cambie la clase de almacenamiento](#page-6-0) [predeterminada con la línea de comandos](#page-6-0).

## **Pasos**

- 1. En la interfaz de usuario de Astra Control Service, seleccione **Clusters**.
- 2. En la página **Clusters**, seleccione el clúster que desea cambiar.
- 3. Seleccione la ficha **almacenamiento**.
- 4. Seleccione la categoría **clases de almacenamiento**.
- 5. Seleccione el menú **acciones** para la clase de almacenamiento que desea establecer como predeterminada.
- 6. Seleccione **establecer como predeterminado**.

## **Cambie la clase de almacenamiento predeterminada con la línea de comandos**

Es posible cambiar la clase de almacenamiento predeterminada para un clúster mediante comandos de Kubernetes. Este método funciona independientemente de la configuración del clúster.

## **Pasos**

- 1. Inicie sesión en su clúster de Kubernetes.
- 2. Enumere las clases de almacenamiento del clúster:

```
kubectl get storageclass
```
3. Quite la designación predeterminada de la clase de almacenamiento predeterminada. Sustituya <SC\_NAME> por el nombre de la clase de almacenamiento:

```
kubectl patch storageclass <SC_NAME> -p '{"metadata":
{"annotations":{"storageclass.kubernetes.io/is-default-
class":"false"}}}'
```
4. Seleccione una clase de almacenamiento diferente de forma predeterminada. Sustituya <SC\_NAME> por el nombre de la clase de almacenamiento:

```
kubectl patch storageclass <SC_NAME> -p '{"metadata":
{"annotations":{"storageclass.kubernetes.io/is-default-class":"true"}}}'
```
5. Confirme la nueva clase de almacenamiento predeterminada:

```
kubectl get storageclass
```
## **Información de copyright**

Copyright © 2024 NetApp, Inc. Todos los derechos reservados. Imprimido en EE. UU. No se puede reproducir este documento protegido por copyright ni parte del mismo de ninguna forma ni por ningún medio (gráfico, electrónico o mecánico, incluidas fotocopias, grabaciones o almacenamiento en un sistema de recuperación electrónico) sin la autorización previa y por escrito del propietario del copyright.

El software derivado del material de NetApp con copyright está sujeto a la siguiente licencia y exención de responsabilidad:

ESTE SOFTWARE LO PROPORCIONA NETAPP «TAL CUAL» Y SIN NINGUNA GARANTÍA EXPRESA O IMPLÍCITA, INCLUYENDO, SIN LIMITAR, LAS GARANTÍAS IMPLÍCITAS DE COMERCIALIZACIÓN O IDONEIDAD PARA UN FIN CONCRETO, CUYA RESPONSABILIDAD QUEDA EXIMIDA POR EL PRESENTE DOCUMENTO. EN NINGÚN CASO NETAPP SERÁ RESPONSABLE DE NINGÚN DAÑO DIRECTO, INDIRECTO, ESPECIAL, EJEMPLAR O RESULTANTE (INCLUYENDO, ENTRE OTROS, LA OBTENCIÓN DE BIENES O SERVICIOS SUSTITUTIVOS, PÉRDIDA DE USO, DE DATOS O DE BENEFICIOS, O INTERRUPCIÓN DE LA ACTIVIDAD EMPRESARIAL) CUALQUIERA SEA EL MODO EN EL QUE SE PRODUJERON Y LA TEORÍA DE RESPONSABILIDAD QUE SE APLIQUE, YA SEA EN CONTRATO, RESPONSABILIDAD OBJETIVA O AGRAVIO (INCLUIDA LA NEGLIGENCIA U OTRO TIPO), QUE SURJAN DE ALGÚN MODO DEL USO DE ESTE SOFTWARE, INCLUSO SI HUBIEREN SIDO ADVERTIDOS DE LA POSIBILIDAD DE TALES DAÑOS.

NetApp se reserva el derecho de modificar cualquiera de los productos aquí descritos en cualquier momento y sin aviso previo. NetApp no asume ningún tipo de responsabilidad que surja del uso de los productos aquí descritos, excepto aquello expresamente acordado por escrito por parte de NetApp. El uso o adquisición de este producto no lleva implícita ninguna licencia con derechos de patente, de marcas comerciales o cualquier otro derecho de propiedad intelectual de NetApp.

Es posible que el producto que se describe en este manual esté protegido por una o más patentes de EE. UU., patentes extranjeras o solicitudes pendientes.

LEYENDA DE DERECHOS LIMITADOS: el uso, la copia o la divulgación por parte del gobierno están sujetos a las restricciones establecidas en el subpárrafo (b)(3) de los derechos de datos técnicos y productos no comerciales de DFARS 252.227-7013 (FEB de 2014) y FAR 52.227-19 (DIC de 2007).

Los datos aquí contenidos pertenecen a un producto comercial o servicio comercial (como se define en FAR 2.101) y son propiedad de NetApp, Inc. Todos los datos técnicos y el software informático de NetApp que se proporcionan en este Acuerdo tienen una naturaleza comercial y se han desarrollado exclusivamente con fondos privados. El Gobierno de EE. UU. tiene una licencia limitada, irrevocable, no exclusiva, no transferible, no sublicenciable y de alcance mundial para utilizar los Datos en relación con el contrato del Gobierno de los Estados Unidos bajo el cual se proporcionaron los Datos. Excepto que aquí se disponga lo contrario, los Datos no se pueden utilizar, desvelar, reproducir, modificar, interpretar o mostrar sin la previa aprobación por escrito de NetApp, Inc. Los derechos de licencia del Gobierno de los Estados Unidos de América y su Departamento de Defensa se limitan a los derechos identificados en la cláusula 252.227-7015(b) de la sección DFARS (FEB de 2014).

## **Información de la marca comercial**

NETAPP, el logotipo de NETAPP y las marcas que constan en <http://www.netapp.com/TM>son marcas comerciales de NetApp, Inc. El resto de nombres de empresa y de producto pueden ser marcas comerciales de sus respectivos propietarios.